## **Ny Studentweb ved NTNU**

Innloggingssiden ser litt annerledes ut, men du logger inn på vanlig måte med Feide (brukernavn og passord) eller fødselsnummer og pinkode.

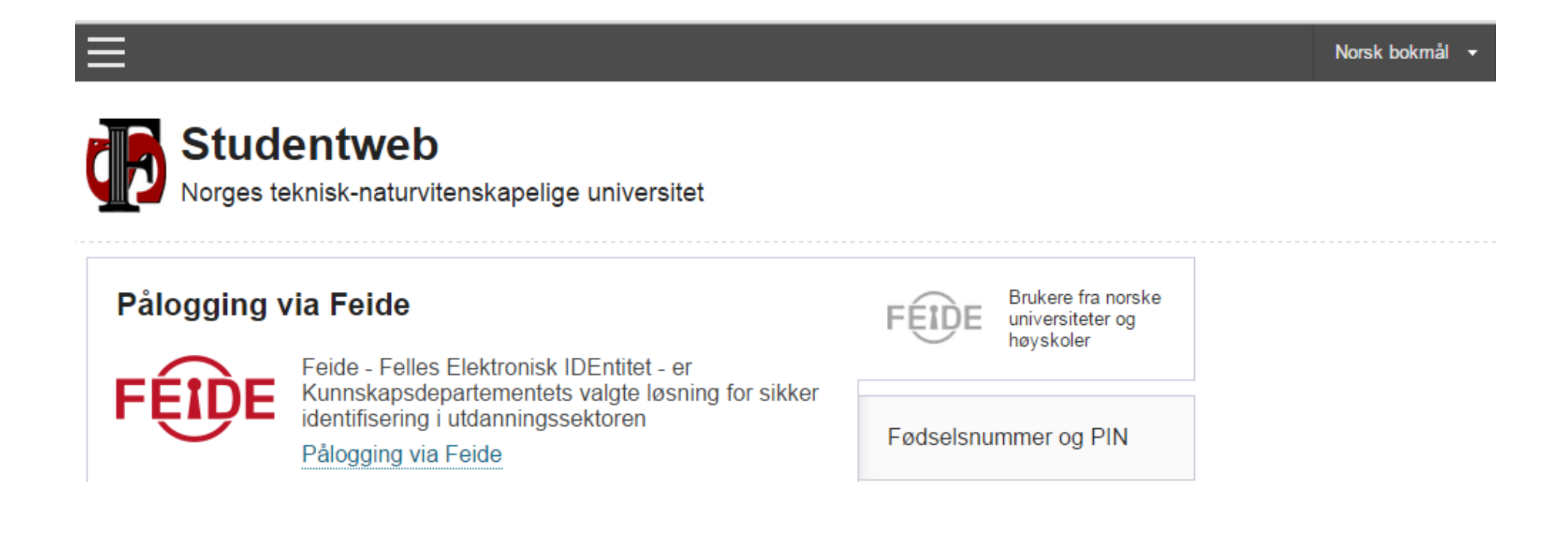

Bildet som møter deg etter innlogging vil variere ut i fra perioden vi er inne i. I semesterregistreringsperioden vil du bli bedt om å gjennomføre semesterregistreringen. Du får også en oversikt over viktige varsler som gjelder inneværende semester. Dersom du logger ut av Studentweb før du har gått igjennom hele prosessen, vil det du allerede har gjort bli lagret og du vil bli bedt om å fortsette semesterregistreringen neste gang du logger deg inn.

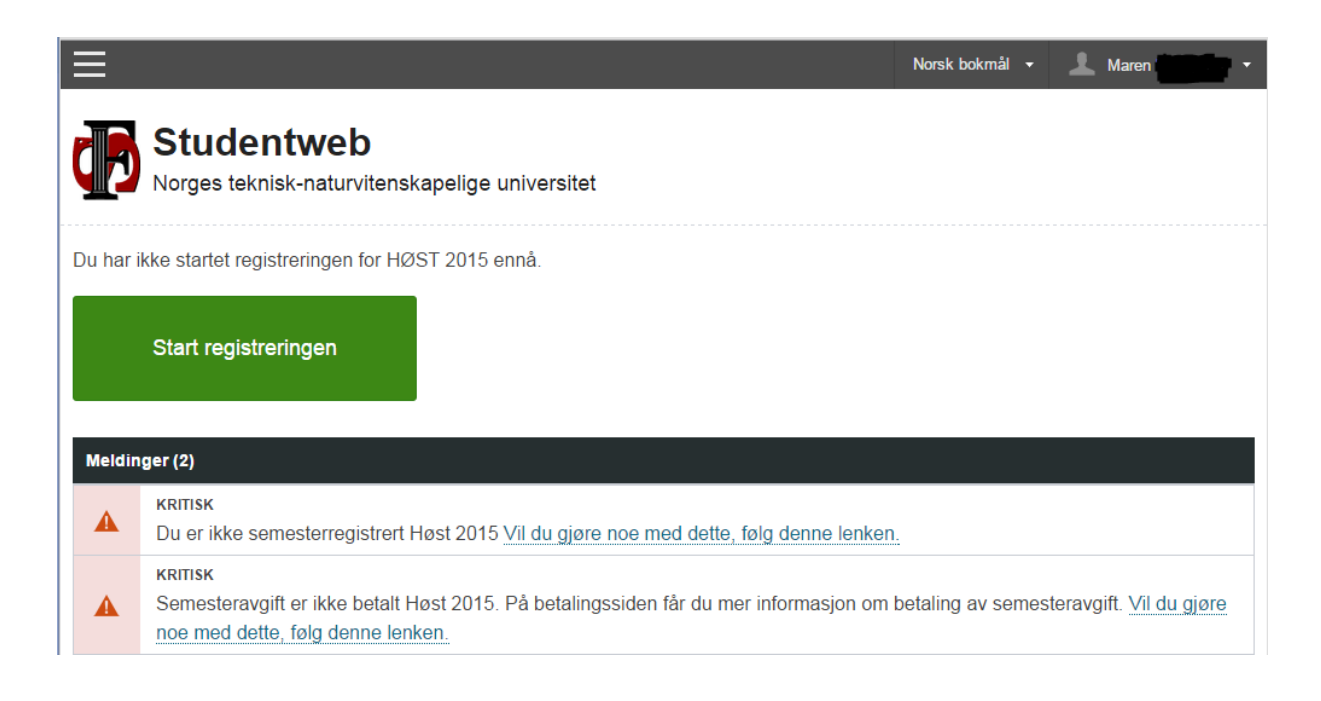

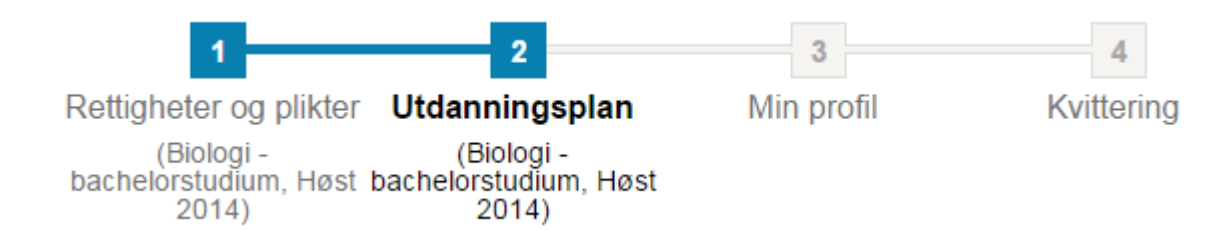

Når du starter semesterregistreringen får du oversikt over de ulike stegene du skal igjennom.

Utdanningsplanen består av to deler med hver sin fane. Den ene delen viser deg først og fremst utdanningsplanen for det semesteret vi er inne i. Det er her du melder og trekker deg til undervisning og vurdering i emnene som inngår i utdanningsplanen din.

Den andre fanen gir deg en oversikt over hele utdanningsplanen din med alle emner som er lagt inn i planen, både planlagte og bestått emner.

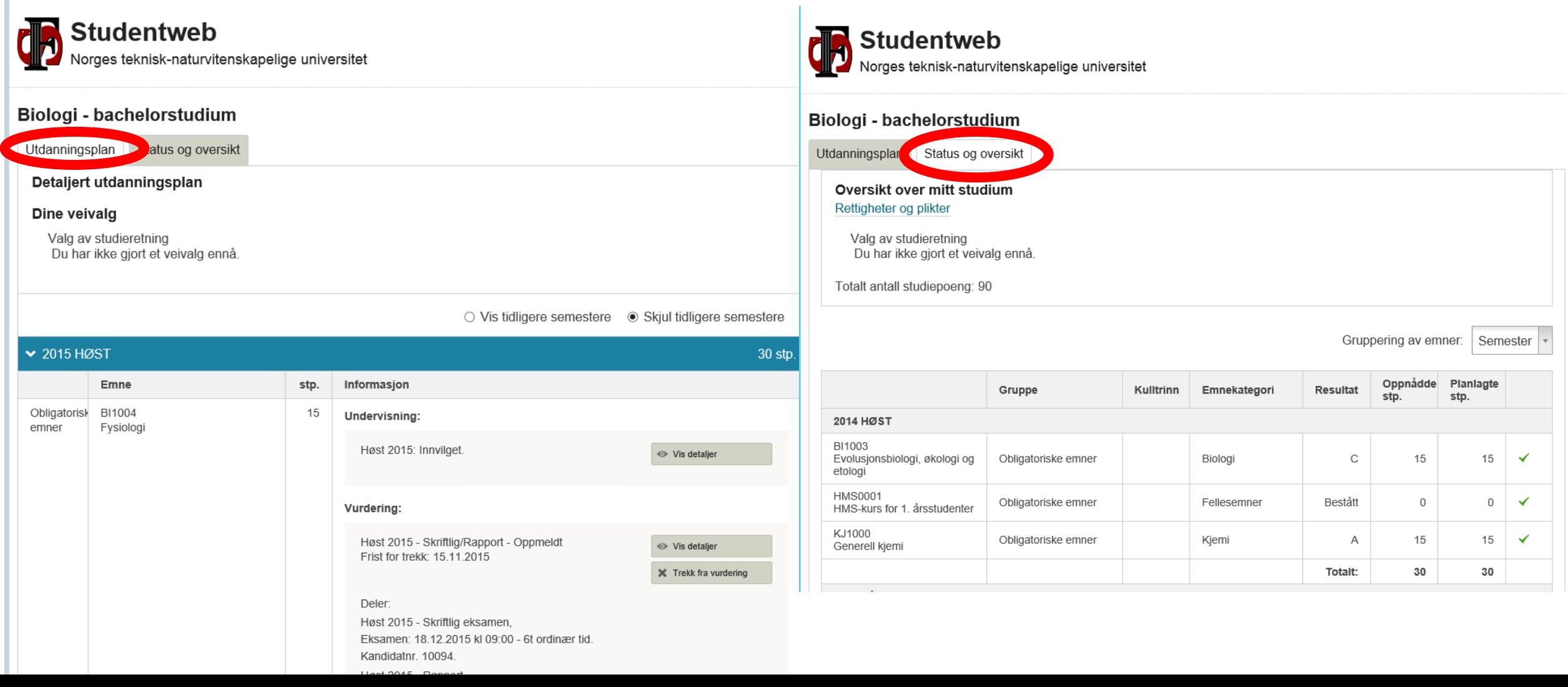

Neste steget i semesterregistreringen er Profilen hvor du legger inn og oppdaterer person- og kontaktopplysningene dine. Det er viktig at dette er oppdatert til enhver tid slik at du får den informasjonen du skal ha. Det er også her du skal registrere blant annet hvilken målform du bruker, hvilket bibliotek du tilhører, hvilket institutt du ønsker å stemme ved (dersom du har tilhørighet til flere) og om du tillater blant annet utveksling av resultater du har ved andre norske læresteder.

Oppdatering av profilen er en del en semesterregistreringen, men du kan når som helst gå tilbake for å gjøre endringer.

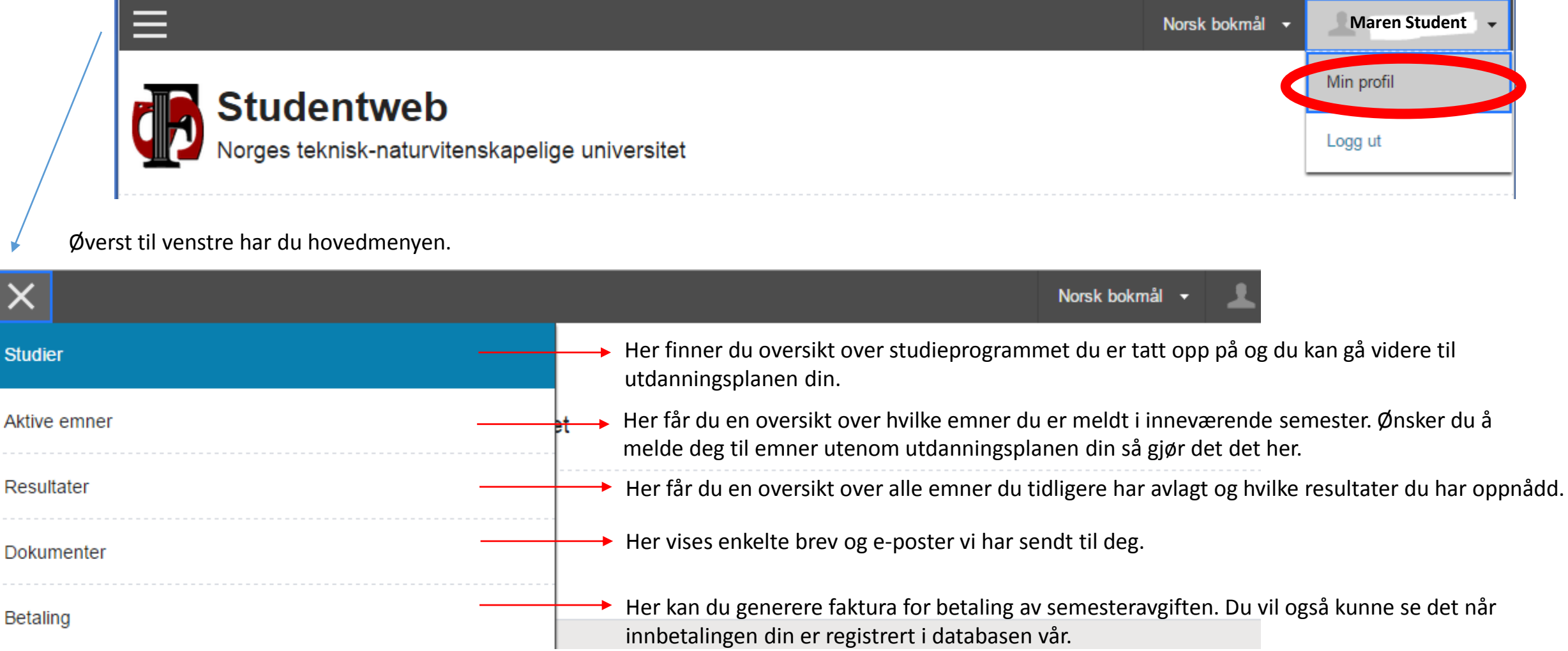